## Bulk Import

- Easily Reproducible: Import [particulars are captured](https://omero-guides.readthedocs.io/en/latest/upload/docs/import-cli.html) in text file (YML and CSV)
- Creation of the text files by scripts
- Minimal manual intervention need
- OMERO.guides chapter

#### Bulk Import

## • bulk.yml

- HOW the import will be done
- Points to **import-paths.csv**

```
---
continue: "true"
transfer: "ln_s"
# exclude: "clientpath"
checksum_algorithm: "File-Size-64"
logprefix: "logs/"
output: "yaml"
path: "import-paths.csv"
columns:
- target
```

```
- path
```
### Bulk Import

- import-paths.csv
	- WHAT will be imported to WHERE (in OMERO):

<u> - IDR</u>

Dataset:name:Experiment1-HeLa,/OMERO/in-placeimport/siRNAi-HeLa Dataset:name:Experiment2-condensation,/OMERO/in-placeimport/condensation

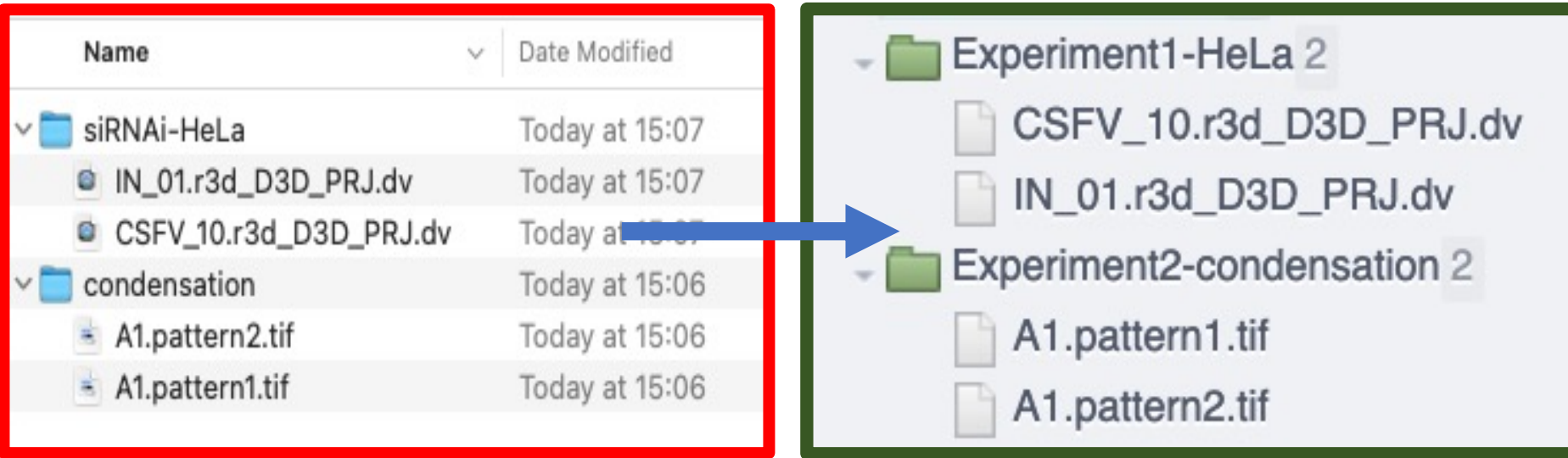

# **The Image Data Resource (IDR)**

- **Public access**
- **Reference datasets** complete datasets containing molecular and functional annotations, associated with an existing or upcoming publication.
- **Study integration** integrating studies or datasets with other datasets via **genes**, **compounds** or **phenotypes**.
- **Curated metadata**
- **Cloud re-analysis**

## IDR Metadata Templates

- Assays File (Experiments only)
	- List of all images and description of imaged samples treatments, channels (stain/label).

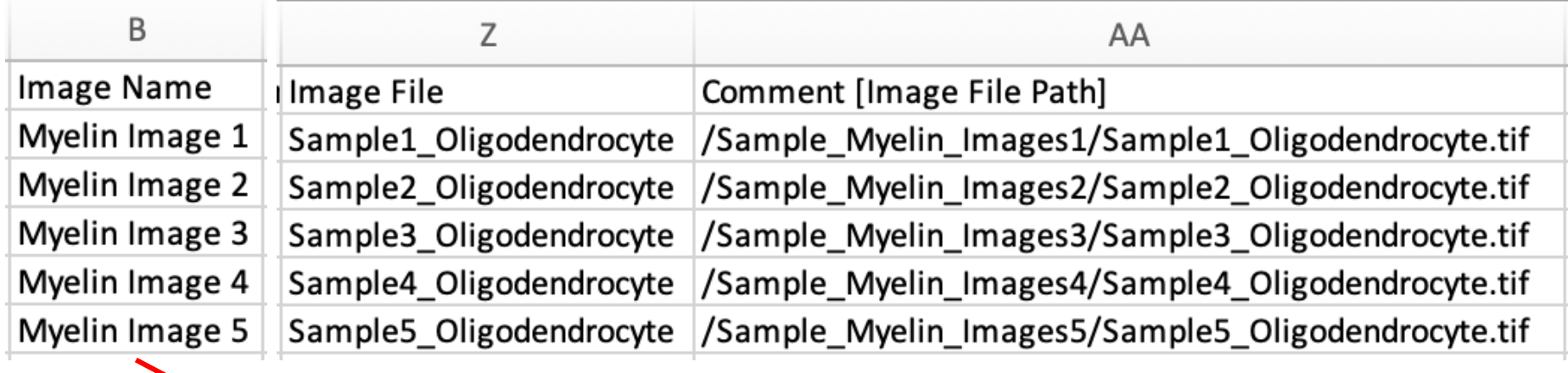

- idr0100-capar-myelin/experimentA 1
	- **Myelin Images 5** 
		- Myelin Image 1
		- Myelin Image 2
		- Myelin Image 3
		- Myelin Image 4
		- Myelin Image 5

## IDR Metadata Templates

- Assays File (Experiments only)
	- **Description of each image idr0100**

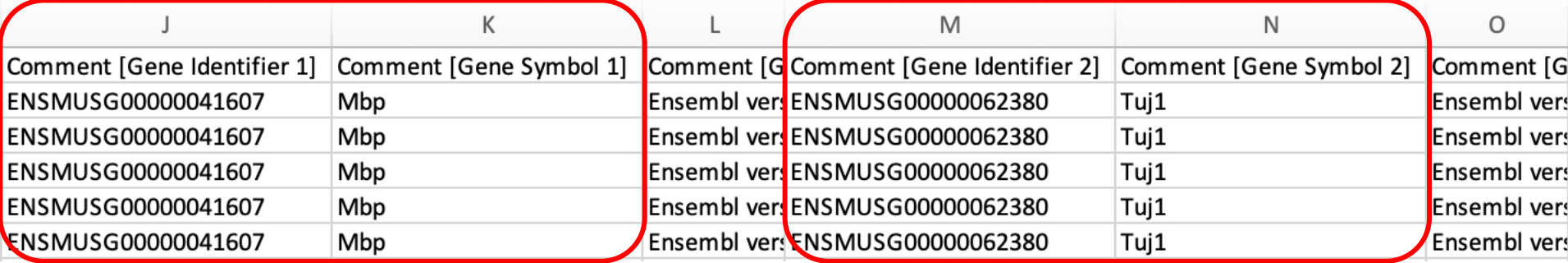

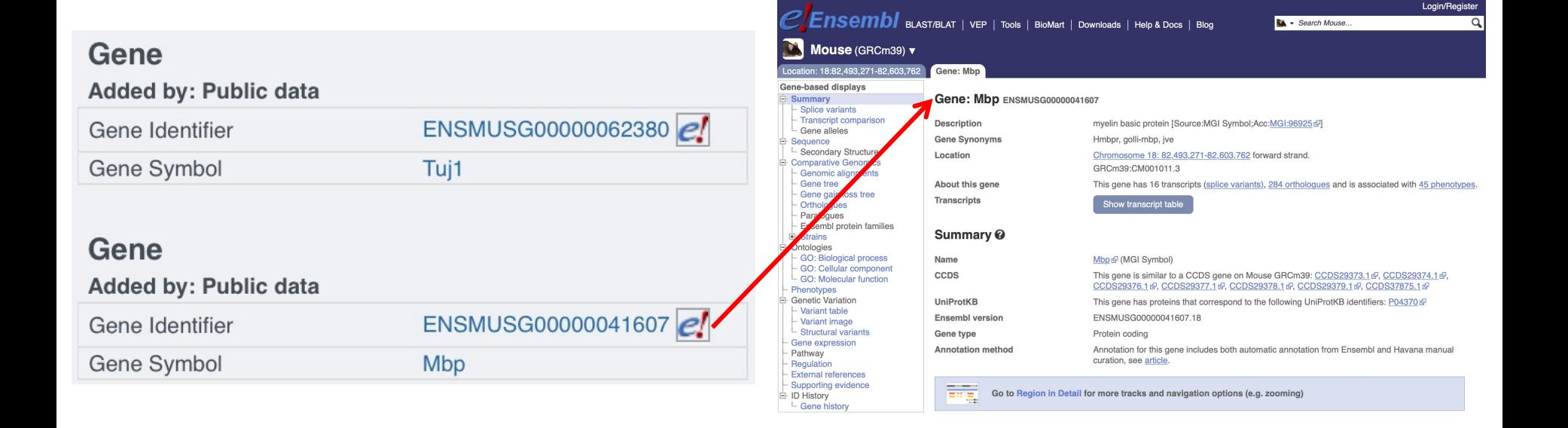